# **Local Government Road Safety Management Planning Process Guide**

## **Step 1 – Review and Update Report Template**

Update any formatting in the report template to reflect your corporate branding and update any content in the report that does not reflect your local governments' current or planned future policies, practises, strategies or aims.

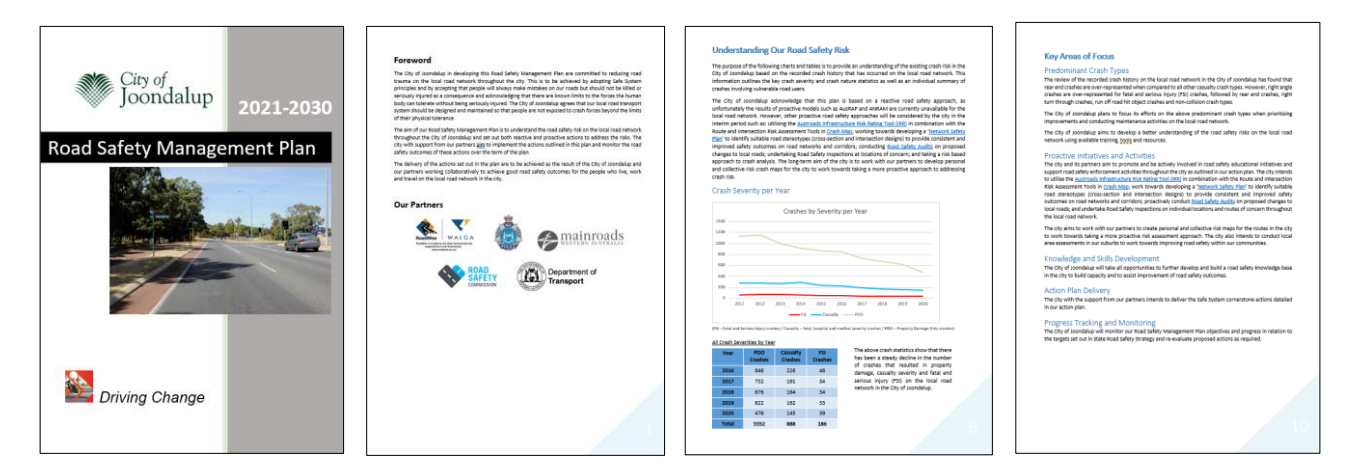

## **Step 2 – Consider Your Crash Risks**

Consider the overall crash trends, the predominant casualty crashes, fatal and serious injury crashes, and crashes involving vulnerable road users that occurred on the local road network in your local government area.

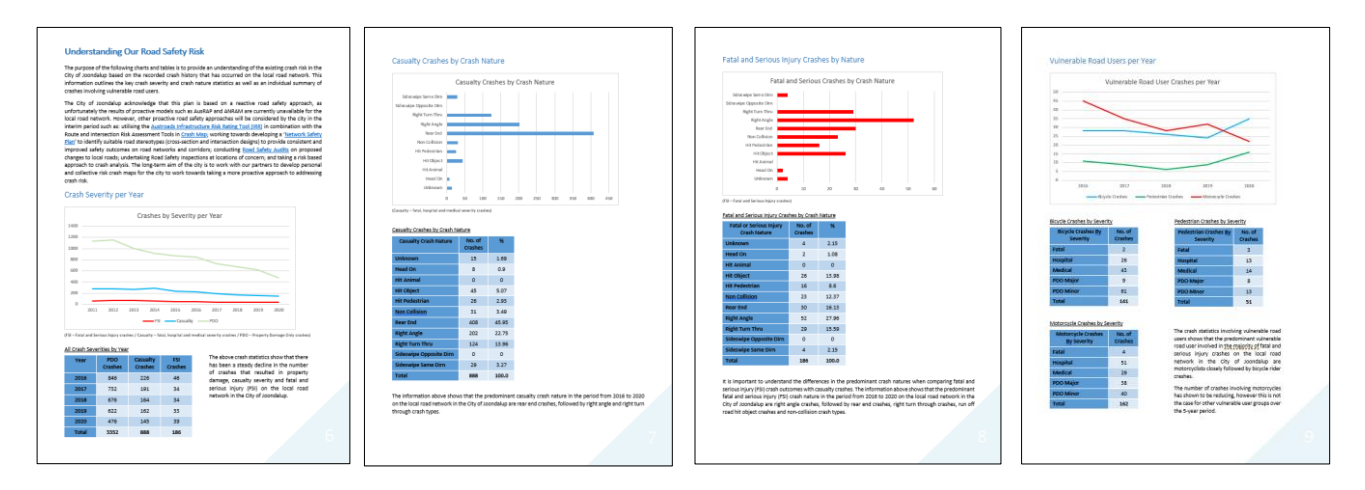

# **Step 3 – Select Proposed Actions for Your Action Plan**

The Action Plan list of *Safety Performance Indicators* is a selection of all Safe System Action Plan items currently available in Western Australia that a Local Government may select for their plan.

Study the list of possible *Safety Performance Indicator* actions in the Action Plan template and select action items for each of the four cornerstone areas of the Safe System. This exercise should consider the crash trends and predominant crashes evaluated in the previous step.

Any action items that do not apply to your particular road safety circumstances or availability of resources should be removed from your Action Plan list.

The final Action Plan list for each of the safe system areas should include a selection of both proactive and reactive actions.

Any other actions currently being delivered by your local government that are not listed on the Action Plan can be added to the applicable Safe System cornerstone area list.

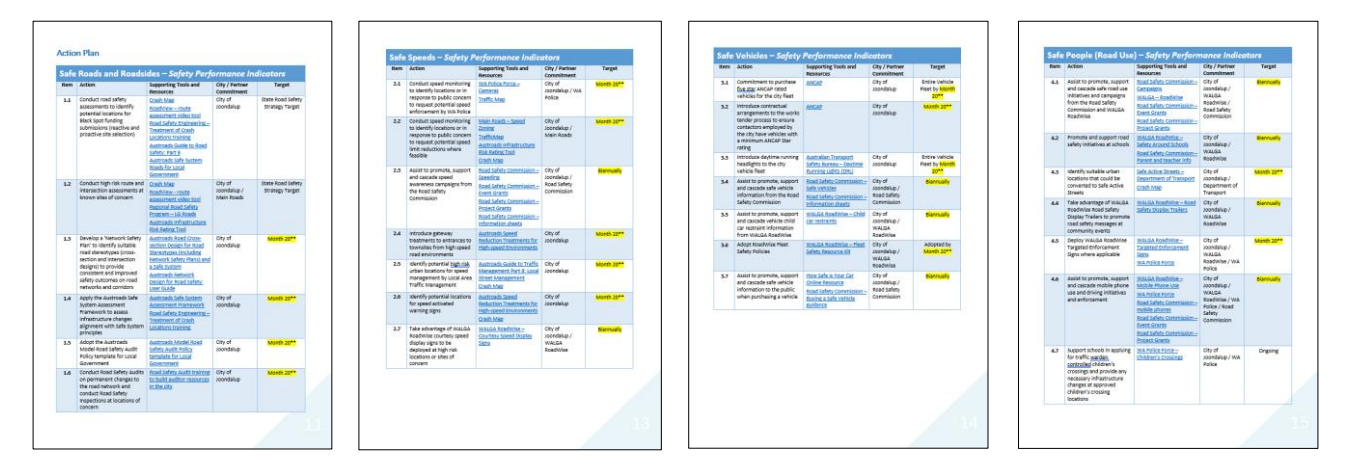

## **Step 4 – Gain Support for Your Road Safety Management Plan from Your Organisation (Vital Step)**

A Road Safety Management Plan is a working policy/strategy document. To have the greatest chance of success, it is strongly recommended that your Road Safety Management Plan is endorsed by your Local Government Council Executive/Committee so that the plan is supported by the organisation.

It is also recommended that your endorsed Road Safety Management Plan is published on your website.

# **Step 5 – Take Full Advantage of the Tools and Resources to Assist Manage Your Plan**

Ensure that you take full advantage of all the various tools and resources that are referenced in the Action Plan for particular '*Safety Performance Indicator'* action items, which have been developed to assist you to get the most out of your Road Safety Management Plan.

The recently launched [Crash Map](https://www.mainroads.wa.gov.au/technical-commercial/road-safety/crash-investigation/) and [Road View](https://www.mainroads.wa.gov.au/technical-commercial/road-safety/crash-investigation/) tools have been specifically developed to assist with the road safety assessment of your road network for the application of the Road Safety Management Plan process.

# Example of new powerful road safety assessment tool:

Once you have an understanding of the predominant crashes on your local road network that are set out in your Road Safety Management Plan, the 'Cluster' tool in [Crash Map](https://www.mainroads.wa.gov.au/technical-commercial/road-safety/crash-investigation/) can be utilised to identify and prioritise the locations of the predominant crashes that may be located at intersections or road sections throughout the local road network within your particular local government area.

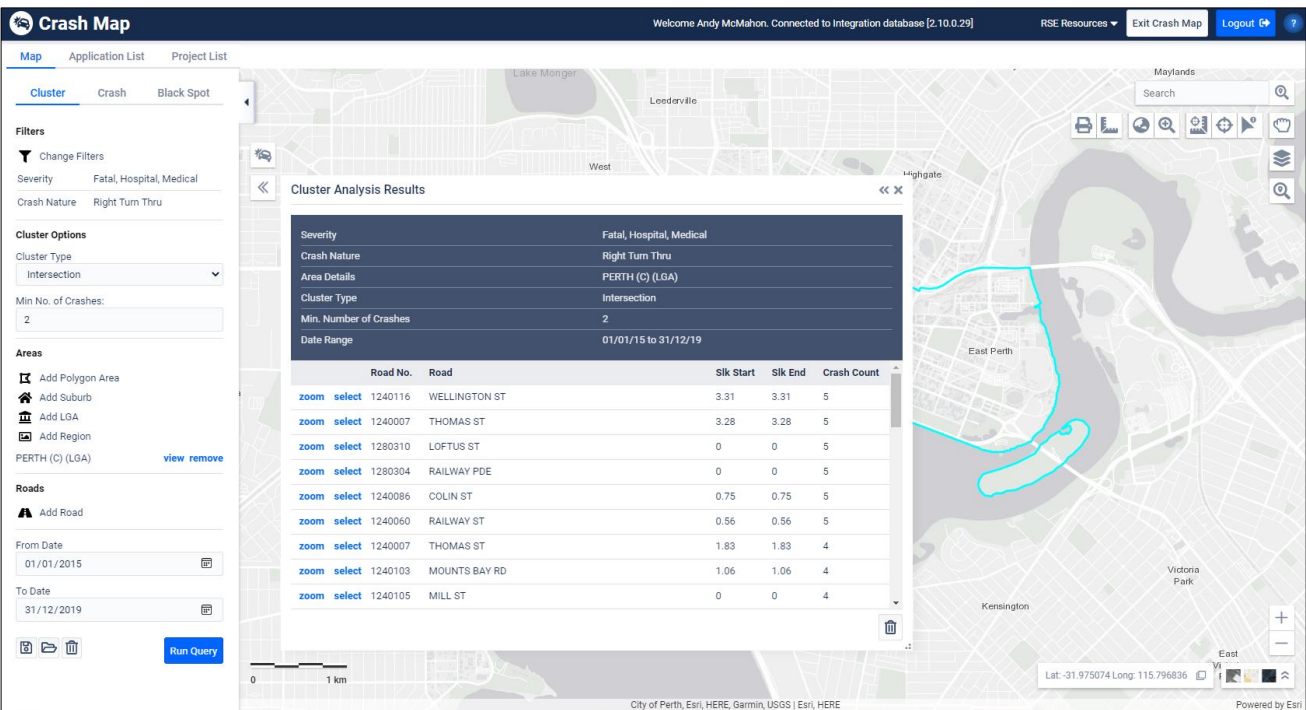

Other examples of tools to assist include the 'Route and Intersection Assessment tools' that can be found in the 'RSE Resources' menu in Crash Map:

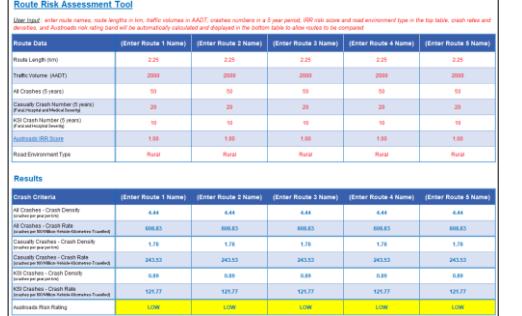

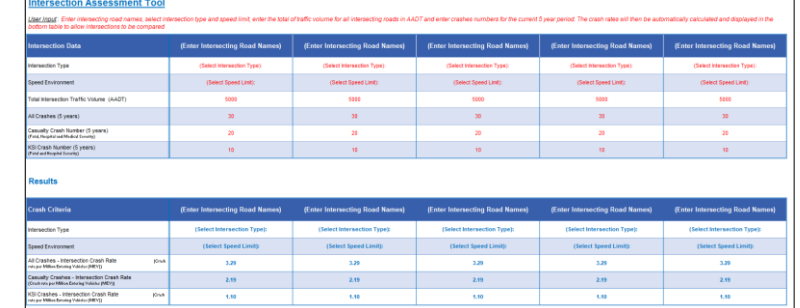

The [Road View](https://www.mainroads.wa.gov.au/technical-commercial/road-safety/crash-investigation/) tool is a relational video application that allows users to upload and view georeferenced video files captured using a GPS enabled dashcam. Road View then geospatially relates the video captured with crash data and asset information, enabling relational analysis of the road environment to assist in the process of conducting road safety route assessments.

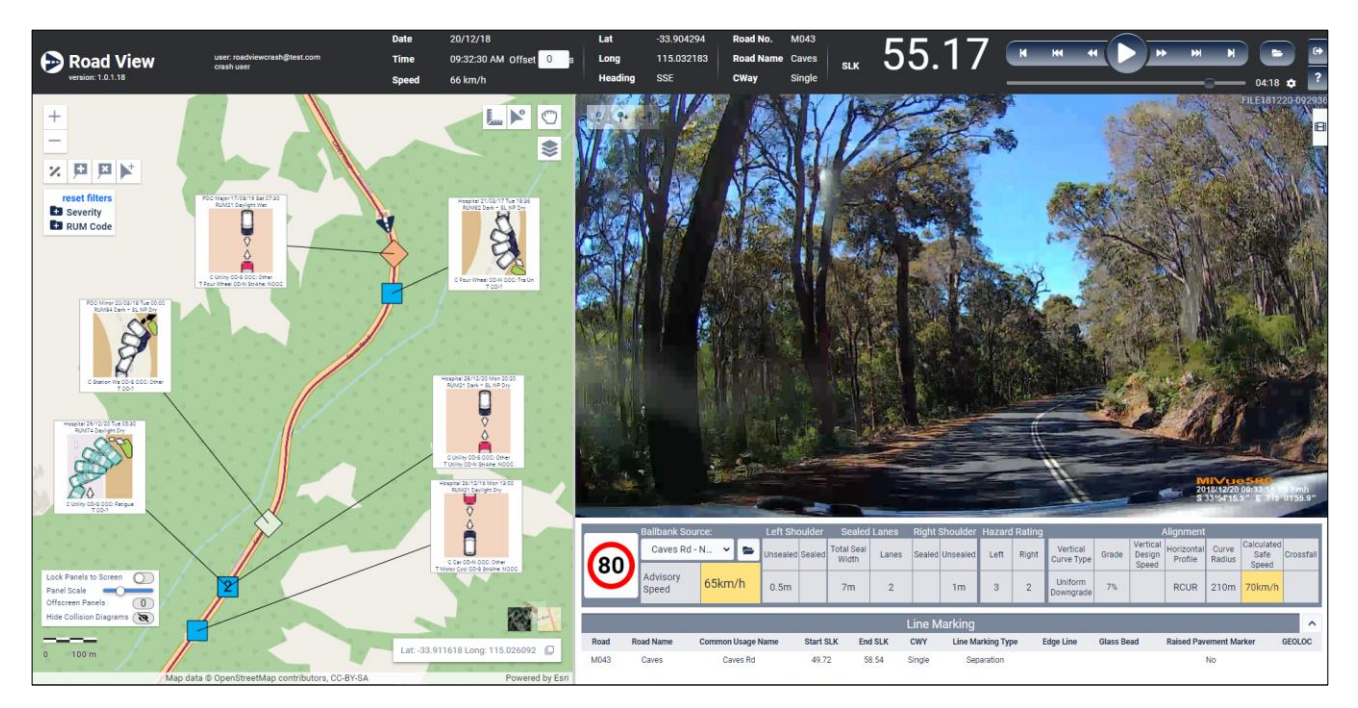

For more information about Crash Map and Road View's key features please refer to the [Crash Map and Road View tutorial](https://www.mainroads.wa.gov.au/technical-commercial/road-safety/crash-investigation/) videos that can be found on Main Roads website.

## **Step 6 – Monitor the Progress of Your Road Safety Management Plan**

A new crash summary report has been created to assist you to monitor your Road Safety Management Plan which can be accessed on Main Roads website.

To access this report, firstly login to your account on Main Roads website or create an account if you don't already have one by visiting the [Crash Investigation](https://www.mainroads.wa.gov.au/technical-commercial/road-safety/crash-investigation/) webpage on Main Roads website.

Then select the 'Crash Analysis' page and then the 'Reports' webpage where you will find the 'Road Safety Management Plan Report' options in CSV and MS Excel file formats.

You then select your Local Government area or Regional Road Group area for plans managed by a Regional Road Group and the report will be automatically generated and sent to the email address linked to your user account.

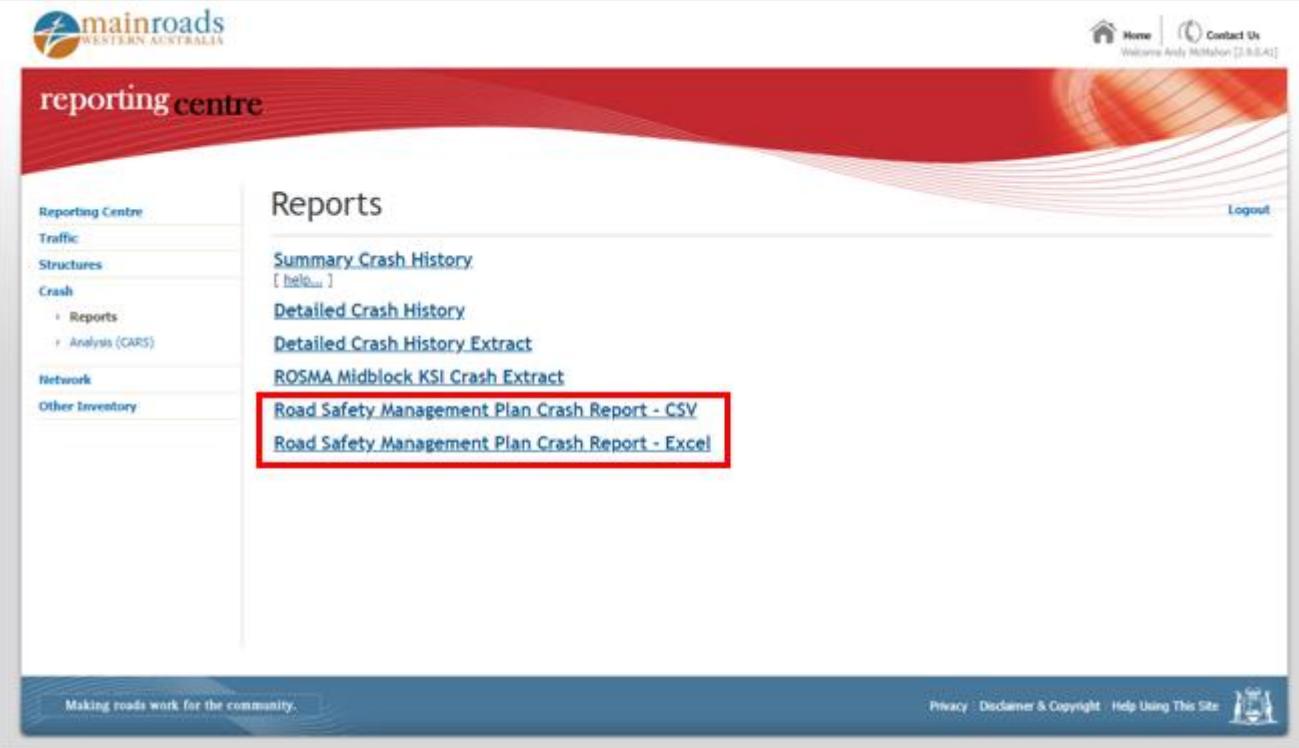

Example of Road Safety Management Plan Crash Report:

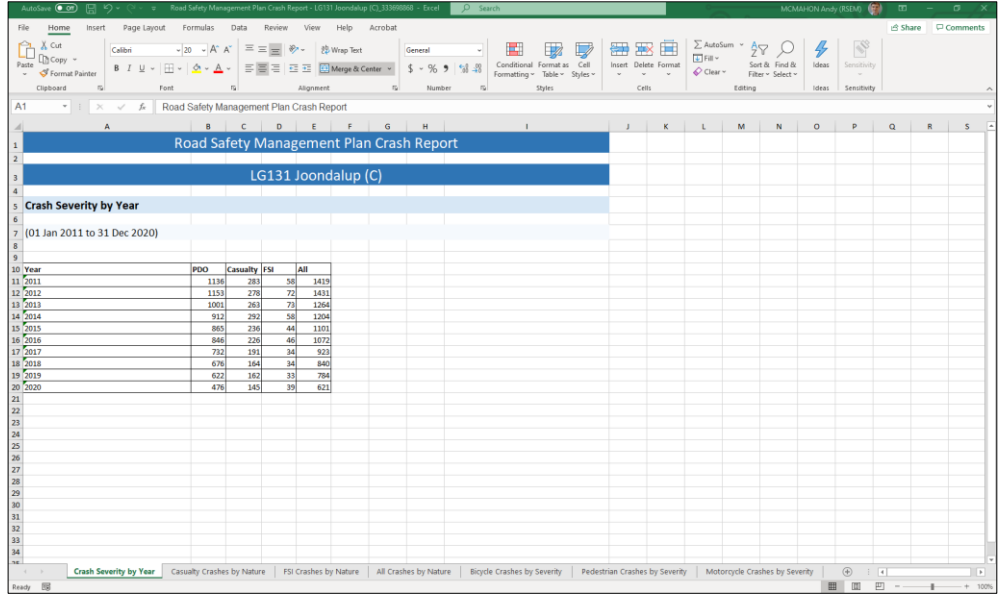

R o a d S a f e t y M a n a g e m e n t P l a n n i n g P r o c e s s G u i d e e c e s e s e S e R a g e 5 | 7

## Updating the Charts in Your Plan:

All the data associated with Road Safety Management Plan charts is embedded within the document making charts simple to update.

To update charts in your plan you simply 'right click' on the chart and select the options, 'Edit Data', followed by the 'Edit Data in Excel' option which opens an Excel window, allowing you to simply update the data in the chart using the latest data from your 'Road Safety Management Plan Crash Report' explained in step 6, see images below:

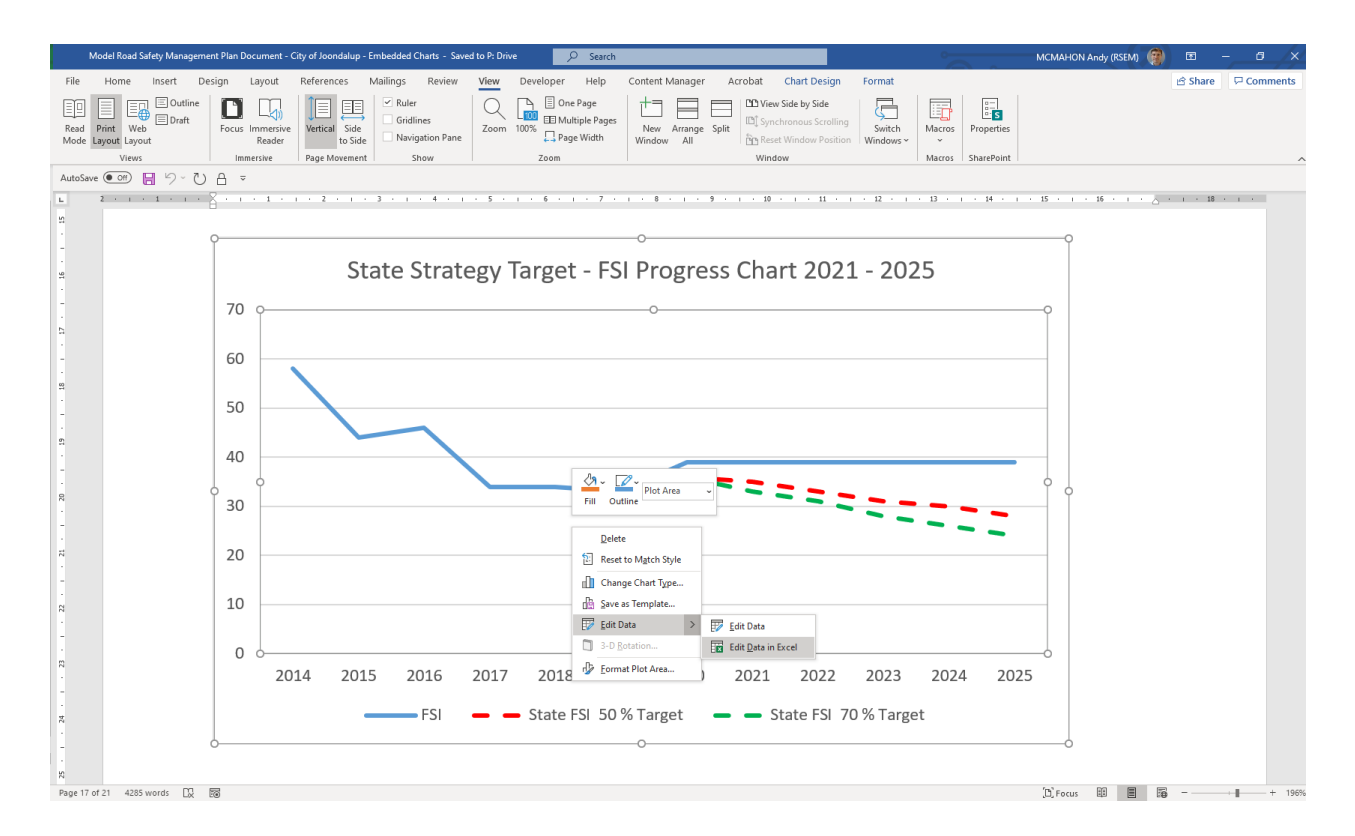

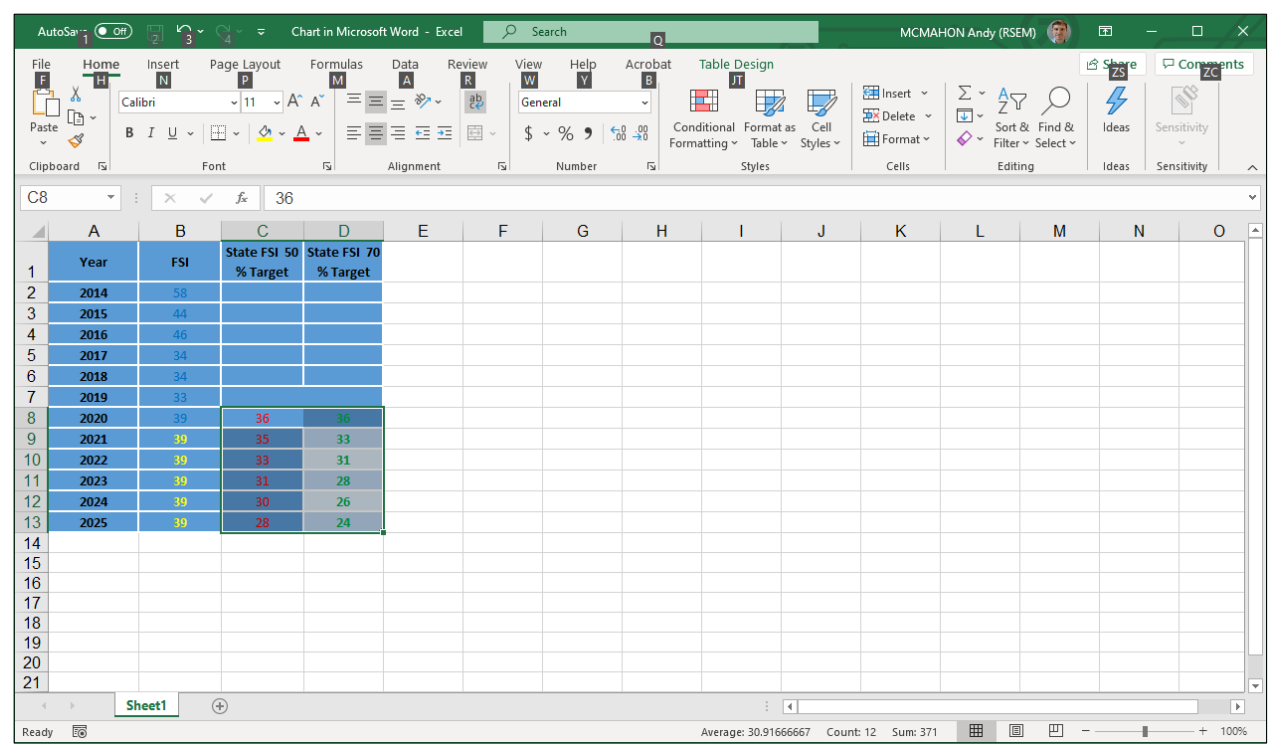

Consider the crash data results at the mid-point of the plan and determine if there are any changes required to your *Safety Performance Indicators* in your Action Plan.

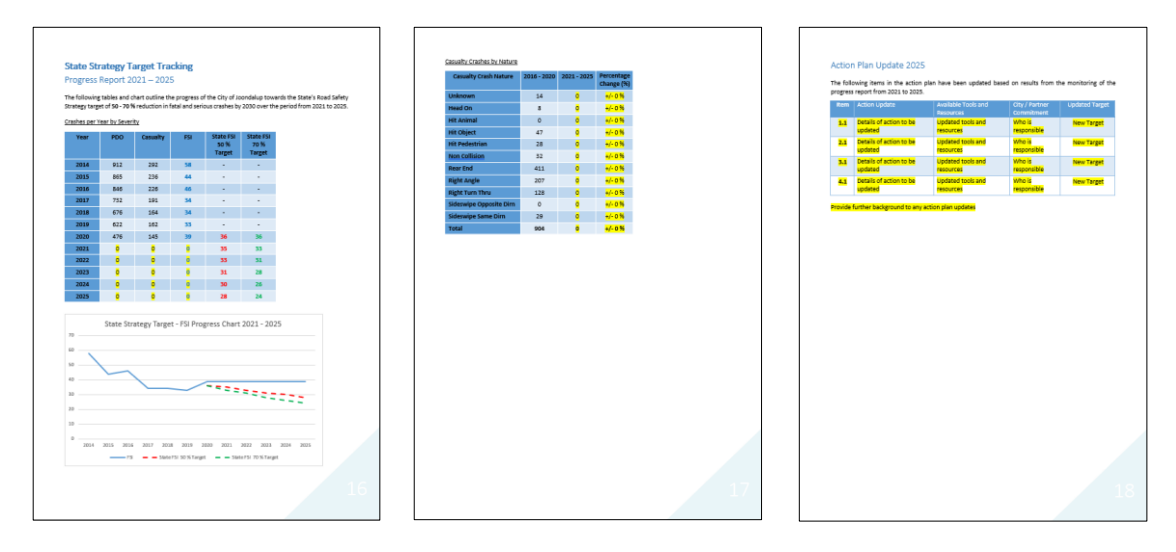

# **Step 8 – Complete Your Final Plan Monitoring**

Complete your final Road Safety Management Plan monitoring once 2030 crash data is available on Main Roads website and identify the actions that performed well and any poorly performing action items.

Report the results and prepare a concluding statement of the Road Safety Management Plan process to be provided to all relevant stakeholders and customers and consider any learnings to be carried onto your next Road Safety Management Plan.

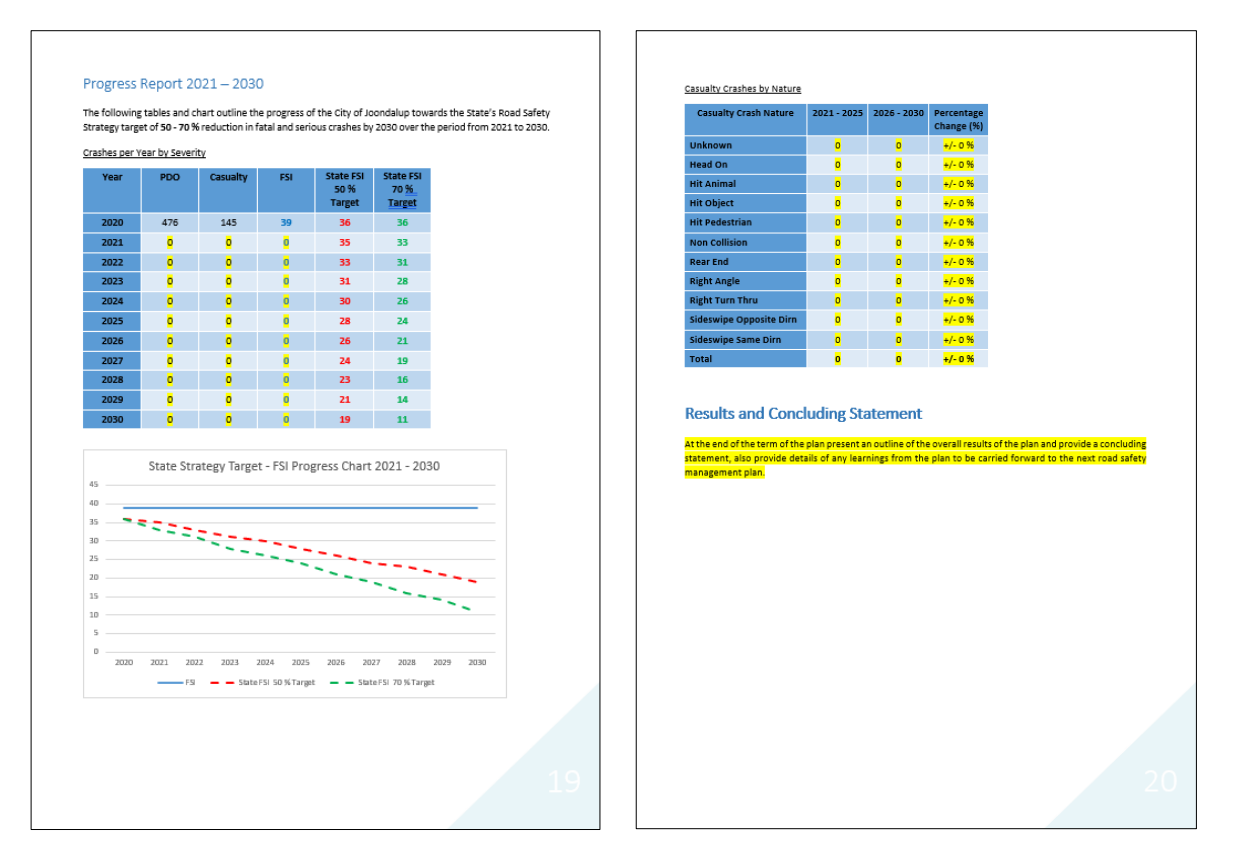